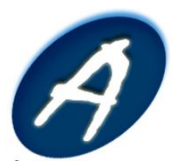

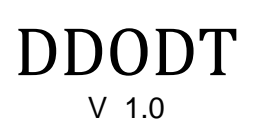

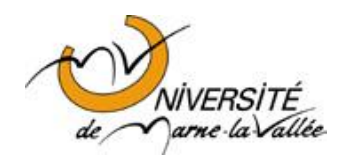

# Définition des outils de travail

Phase Etude

**Etienne DURIS Michel CHILOWICZ**

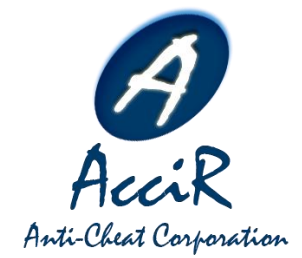

**François JANNIN Jonathan BARBOSA Vincent DEMANY Aurélien OLIVIER Guillaume COLOTTE Christophe N'GUYEN**

12 octobre 2009

## Historique des révisions du document

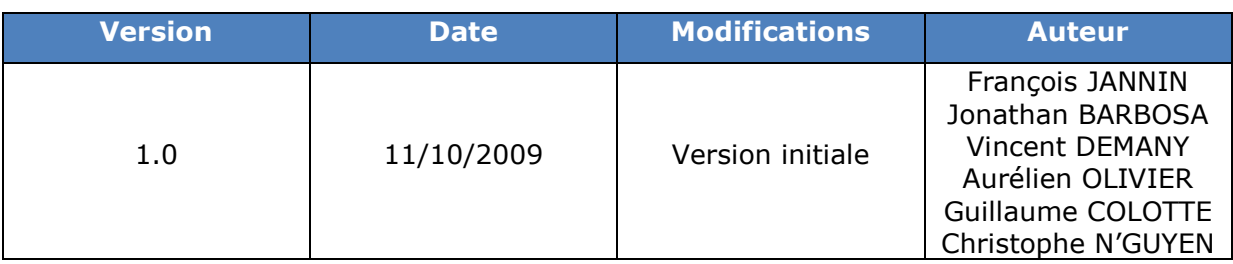

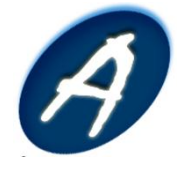

## Sommaire

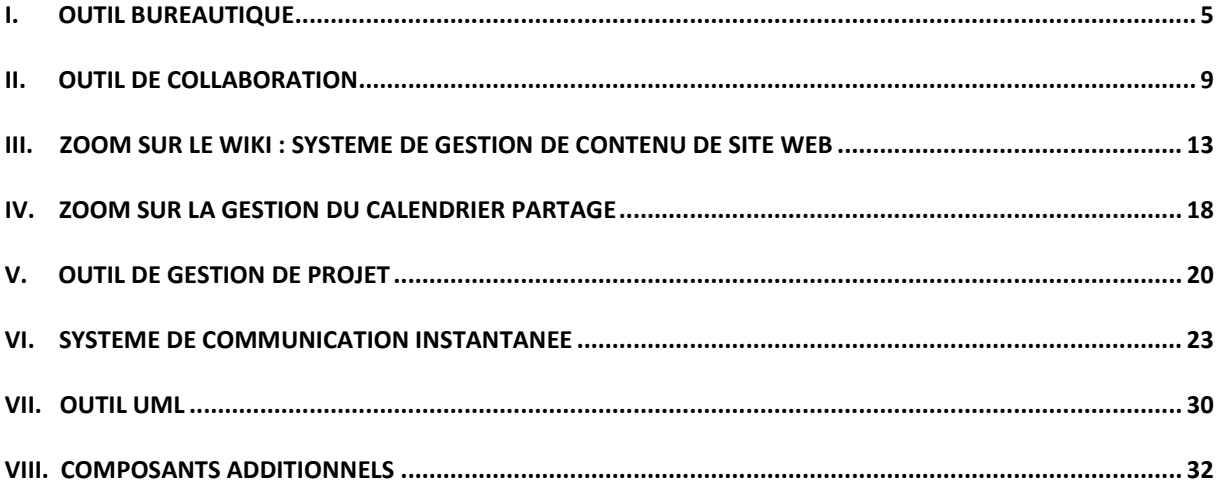

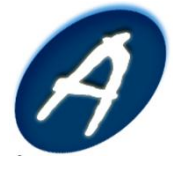

## Introduction

Dans le cadre de la réalisation du projet SubJects, il est important d'établir l'ensemble des outils qui vont nous permettre de suivre au mieux le projet. Le choix de ces outils est primordial dans le sens où il sera une aide au bon déroulement du projet.

L'objectif est alors de sélectionner les différents outils facteurs de la réussite du projet. Le choix de chacun de ces outils a été réalisé suite à une comparaison des différentes solutions existantes sur le marché.

Dans la suite de ce document, nous allons vous présenter les outils que nous avons sélectionnés ainsi que les besoins auxquels ils répondent. Ensuite, nous vous décrirons les critères de comparaisons que nous avons établis. Et enfin nous vous indiquerons l'outil qui a été retenu.

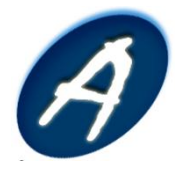

## <span id="page-4-0"></span>**I. Outil bureautique**

## **A. Définition**

La bureautique est l'ensemble des moyens et méthodes appliquées aux activités de bureau permettant de traiter informatiquement des informations écrites, visuelles ou sonores.

Le but de la bureautique est ainsi de fournir des éléments permettant de simplifier, d'améliorer et d'automatiser l'organisation des activités d'une entreprise ou d'un groupe de personnes.

## **B. Fonctionnalités & besoins**

Notre besoin est multiple. En effet, il nous est nécessaire de disposer d'applications nous fournissant les capacités suivantes :

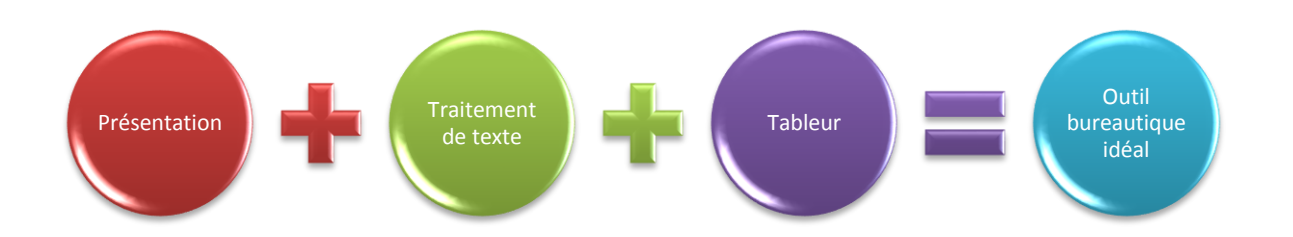

- L'outil de présentation afin de pouvoir effectuer des présentations diverses au client ou même à nos collaborateurs ;
- L'outil de traitement de texte afin de fournir des documents écrits structurés ;
- Le tableur afin d'apporter un support à la réalisation de tableaux d'informations.

## **C. Outils existants**

Le besoin étant donné, nous avons alors pensé aux 2 plus grandes suites bureautiques existantes sur le marché qui sont :

- **Microsoft Office 2007** ;
- **OpenOffice.org 3**.

En effet, ces 2 suites bureautiques sont actuellement celles qui se partagent ce marché.

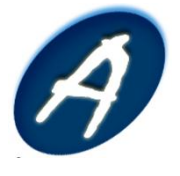

### **D. Critères de comparaisons**

#### **1. Interface graphique**

Les logiciels bureautiques sont des outils de travail. De ce fait, l'interface doit nous permettre d'être immédiatement productif.

#### *Microsoft Office 2007*

Un ruban, situé en haut de la page réunit les éléments en différentes catégories (Accueil, Insertion, Mise en Page, Références, Publipostage, Révision, Affichage). Par onglet, on va ensuite retrouver dans le ruban tous les outils nécessaires en accès direct. De plus, il existe beaucoup de thèmes et modèles prédéfinis pour les diagrammes, les tableaux ou même encore les graphiques 3D.

#### *OpenOffice.org 3*

On retrouve les barres d'outils superposables, les menus multiples et les icônes de petite taille qui étaient dans les anciennes versions de Microsoft Office. Le fait de retrouver au même niveau des options basiques d'alignement et des paramètres de mise en page peut être déconcertant.

#### **2. Traitement de texte**

#### *Word 2007*

Word offre un accès immédiat aux éléments d'insertion (tableaux, images, en tête, pieds de page, page de garde…), de référence ou de publipostage. Le logiciel se distingue également par son excellente gestion des styles. Word 2007 s'avère également être le logiciel le plus agréable lorsqu'il s'agit d'agrémenter ses documents de formes ou de graphiques. La multitude de thèmes, leur accès facile ainsi que leur visualisation en direct sont des avantages qui rendent le logiciel très professionnel.

#### *OpenOffice.org 3 Writer*

OpenOffice.org Writer est un logiciel de traitement de texte plus que capable de convenir à la plupart des tâches, mais encore un peu en retrait par rapport à Word sur certains points. En effet, la plupart des fonctionnalités essentielles sont présentes, mais Writer est bien moins agréable à utiliser que son concurrent Word.

#### **3. Tableur**

Le tableur est une application essentielle. Plus complexe et destiné à des usages spécifiques, il est néanmoins indispensable, ne serait-ce que pour réaliser des graphiques ou pour exploiter des données dans un tableau, par exemple pour réaliser des

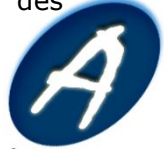

publipostages.

#### *Excel 2007*

Excel est évidemment le tableur par définition. Tout comme Word 2007, la dernière version en date d'Excel conserve toujours une certaine avance grâce à son moteur graphique. Celui-ci permet de réaliser des graphiques au rendu sensiblement meilleur que celui observé dans les autres suites : la possibilité d'agrémenter les graphiques d'effets 3D sont très appréciables et les trois onglets du ruban dédiés à la création et à la modification des graphiques permettent une fois de plus d'avoir tout sous la main.

#### *OpenOffice.org 3 Calc*

Face à Excel 2007, OpenOffice.org propose un tableur toujours en retrait. Là encore, les limitations ne proviennent pas tant des fonctionnalités, qui sont relativement complètes, que de l'ergonomie. L'ergonomie est le point sensible de la suite bureautique libre, et particulièrement du tableur, une application déjà suffisamment complexe en soi. Le logiciel ne fait absolument rien pour faciliter son utilisation.

#### **4. Présentation**

Dernier élément fondamental d'une suite bureautique, le logiciel de présentation est souvent associé à une image professionnelle un peu ronflante. Pourtant, il existe de multiples usages à PowerPoint ou Impress : réalisation d'exposés, supports de cours pour les professeurs, ou encore réunions associatives.

#### *PowerPoint 2007*

Sous Windows, PowerPoint 2007 demeure le meilleur logiciel de présentation disponible, en tous cas le plus simple d'utilisation. Ici, le ruban prend vraiment toute son ampleur et permet de créer des diapositives visuellement satisfaisantes en quelques clics grâce à un accès immédiat à de multiples thèmes de diapositives prédéfinis. Egalement, on peut trouver une bibliothèque de diagrammes idéaux pour représenter des organigrammes, des processus, des cycles ou encore des listes.

#### *OpenOffice.org Impress*

Le Powerpoint d'OpenOffice.org, Impress propose les mêmes fonctionnalités que PowerPoint, mais est beaucoup moins simple d'utilisation. De plus, Impress ne propose que très peu de thèmes. Comme les 2 autres applications de la suite, celle-ci ressemble fortement aux anciennes versions de Microsoft Office.

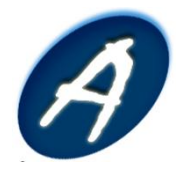

#### **5. Connaissance de l'outil**

La connaissance de l'outil par l'ensemble de l'équipe est un point essentiel à analyser. En effet, cela éviterai de perdre du temps à l'apprentissage d'u outil que personne ne connaîtrait.

Dans notre équipe, nous sommes tous habitués à travailler avec la suite Microsoft Office ; De ce fait, la formation sur cette suite est nulle contrairement à OpenOffice.

#### **E. Solution retenue**

Il est important de savoir qu'en tant qu'étudiant, nous disposons de licence Microsoft Office 2007 gratuite. Le coût n'est donc pas un facteur à prendre en compte dans notre choix.

Après étude, les points forts de Microsoft Office 2007 sont son excellente ergonomie, ses graphiques de qualité, sa facilité d'utilisation et son correcteur orthographique performant. Pour ce qui est de la suite OpenOffice.org, les avantages sont sa gratuité, sa compatibilité avec Office, ses formats ouverts et son existence sous Linux.

Cependant, elle possède de nombreux points faibles qui sont à prendre en compte telles qu'une ergonomie datée, une très faible quantité de modèles et de thèmes et des mises en page moins attrayante.

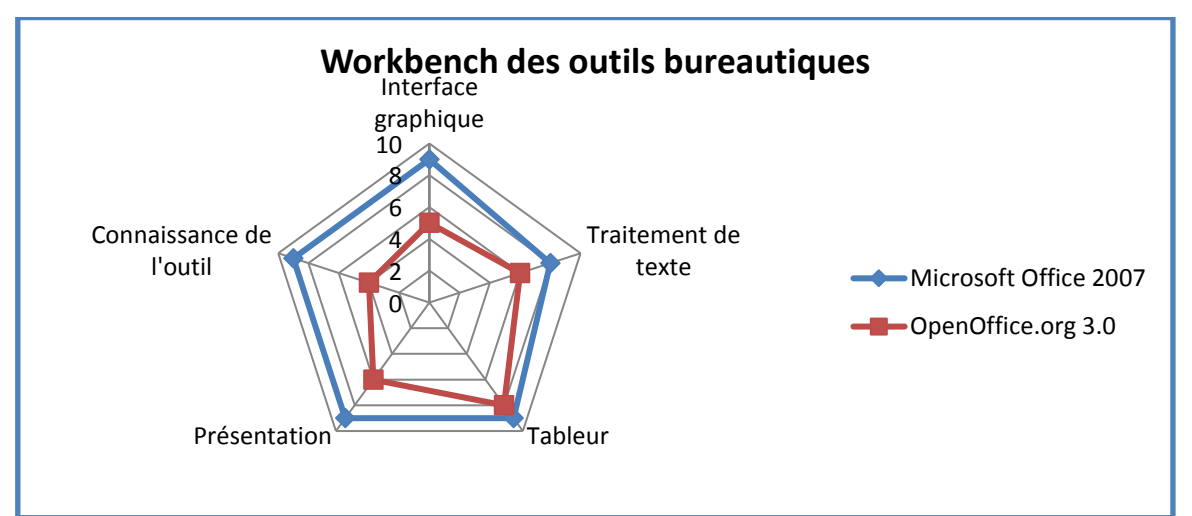

Pour résumer :

La suite Office 2007 est donc la solution qui a été retenue.

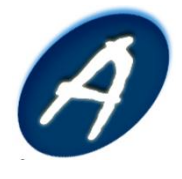

## <span id="page-8-0"></span>**II. Outil de collaboration**

## **A. Définition**

Les outils de collaboration en entreprise sont nombreux, les solutions les plus connues fonctionnent souvent sur le modèle de sites web collaboratifs. Le site web collaboratif est un outil indispensable qui permet de centraliser l'ensemble des informations d'une équipe. C'est un outil indispensable à la gestion d'un projet. D'où cette étude qui vise à comparer quelques solutions du marché et sélectionner notre outil.

## **B. Fonctionnalités & besoins**

Nous avons besoin d'une solution professionnelle afin de centraliser la gestion de nos documents électroniques. Nous cherchons une solution qui intègre le maximum de fonctionnalité pour faciliter la gestion et l'administration de tous nos outils.

L'objectif étant de répondre aux besoins exprimés ci-dessous :

- Gestion Electronique de Documents (GED) ;
- Regroupement des outils de travail ;
- Alertes email et flux de travail ;
- Accessible depuis un navigateur ;
- Prise en main simple et rapide ;
- Personnalisable ;
- Evolutif ;
- Faible tarification.

## **C. Outils existants**

Une fois ce besoin exprimé, nous avons constaté que les offres d'ECM (Enterprise Content Management) répondent pour la plupart à nos attentes. Ils possèdent des modèles de site orientés sur le travail collaboratif. Notre regard s'est porté sur deux solutions concurrentes du marché qui sont Alfresco et WSS 3 (Windows SharePoint Services).

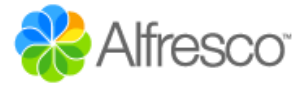

**Alfresco** est une solution Open Source proposée par la société du même nom. Cet entreprise fournie une solution basée sur JEE qui a vu le jour en 2005. Elle possède aussi la particularité d'être

interopérable sur les systèmes Linux et Windows.

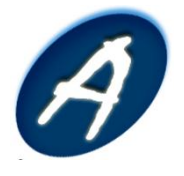

## **[DEFINITION DES OUTILS DE TRAVAIL]** Outil de Collaboration

**WSS** est quant à lui une solution propriétaire de Microsoft basé sur le Framework .NET 2.0. Il ne fonctionne que sur les systèmes d'exploitation Windows Server mais cette technologie existe depuis 4 années de plus que son concurrent.

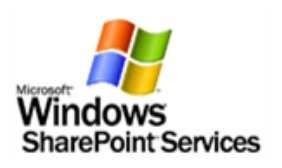

## **D. Critères de comparaisons**

#### **1. Gestion électronique de documents**

Le GED permet le stockage, la visualisation et l'historisation des documents électronique.

#### A titre comparatif :

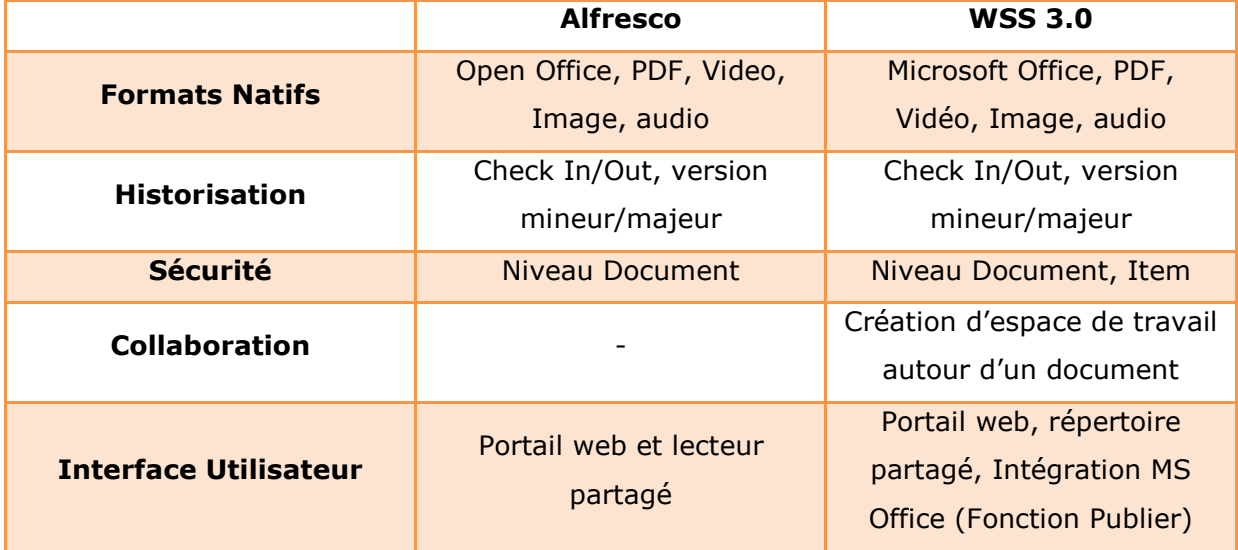

#### **2. Regroupement des outils de travail**

Les solutions collaboratives se doivent d'intégrer des solutions d'entreprise utilisées au quotidien tels que :

- Les calendriers partagés ;
- Les wikis ;
- Les outils de bureautique.

Etant des éléments importants à la bonne conduite d'un projet, ces solutions font l'objet d'une comparaison plus poussée qui sont lisibles dans d'autres parties de ce document.

### **3. Alertes email et flux de travail**

Encore un parfait match nul sur ce point entre Alfresco et WSS. Ils proposent tous les deux la mise en place de flux de travail (Workflow) sur chacun des éléments de contenu.

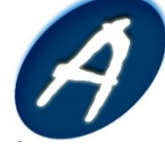

Nous avons uniquement besoin d'un flux de travail permettant d'approuver, rejeter ou demander une modification sur nos documents. L'outil nous permettra d'être informés en temps réel des avancements de nos documents.

#### **4. Accessibilité et utilisation**

Les deux outils sont accessibles depuis les navigateurs les plus courants Internet Explorer et Mozilla. La prise en main nous semble plus simple sur WSS car 2 collaborateurs du projet connaissent déjà très bien l'utilisation et l'installation du produit. Au contraire, l'installation d'Alfresco n'a pas été d'une grande simplicité et sa configuration nous demande plus d'investissement que son concurrent.

#### **5. Personnalisation et évolution**

Alfresco semble le plus maniable sur cet aspect car il permet, directement depuis l'interface, de créer un espace de travail en se basant sur un autre. WSS nous oblige lui à passer par trois étapes. En revanche, WSS propose plus de modèle de site entre autre la création d'espaces de travail pour chacune de nos réunions.

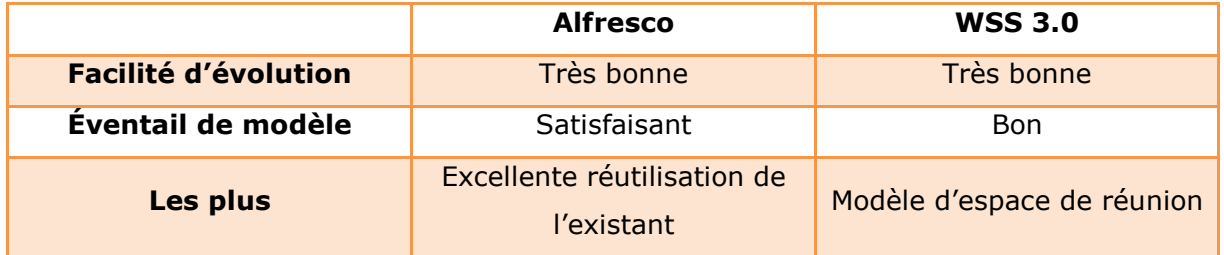

#### **6. Tarification**

Alfresco est entièrement libre d'utilisation, seul le support de l'application est facturé. WSS est lui aussi libre d'utilisation. La seule contrainte de WSS est l'installation sur un Windows Server soumis normalement à des contraintes de licence. Cependant, en tant qu'étudiant, nous pouvons pallier à cette contrainte en utilisant les licences offertes par nos abonnements « MSDN Academic Alliance ».

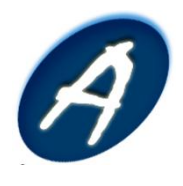

#### **E. Solution retenue**

Après réalisation de ce workbench :

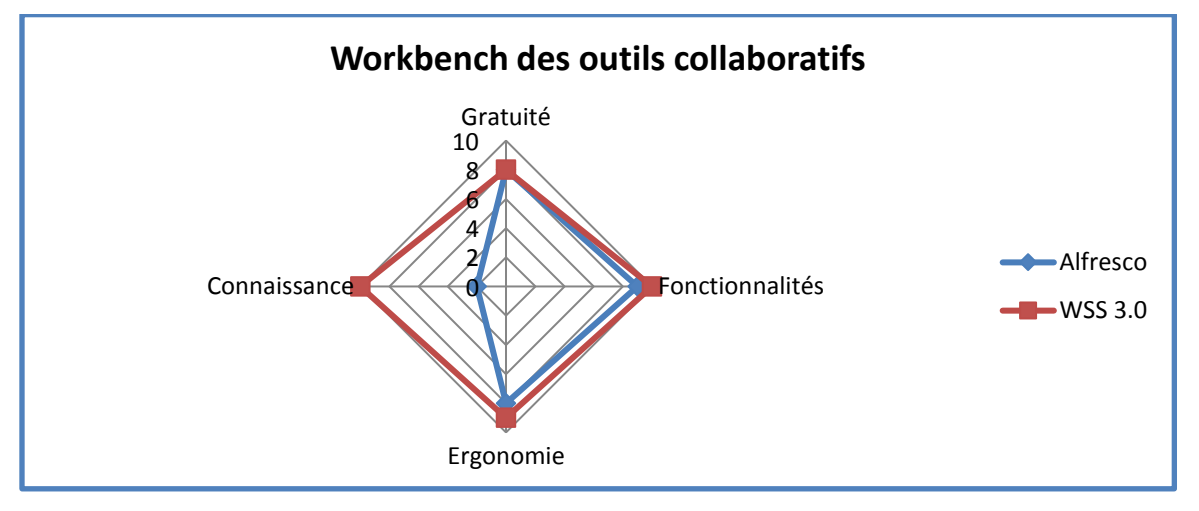

Nous avons choisi l'utilisation de WSS pour les raisons suivantes :

- Processus d'installation et configuration connu ;
- Utilisation simple ;
- Toutes les fonctionnalités répondent à nos besoins en collaboration ;
- Pas de coût de licence grâce à nos comptes MSDN AA ;
- Temps de formation réduit grâce aux connaissances de deux membres de l'équipe.

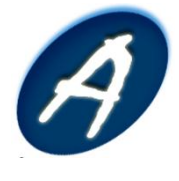

## <span id="page-12-0"></span>**III. Zoom sur le wiki : système de gestion de contenu de site web**

## **A. Définition**

Un wiki est un logiciel de la famille des systèmes de gestion de contenu de site web rendant les pages web modifiables par tous les visiteurs y étant autorisés. Il facilite l'écriture collaborative de documents avec un minimum de contraintes. Dans un contexte de gestion de projet, ce logiciel devient un outil essentiel. D'où cette étude qui vise à analyser les principales solutions existantes et sélectionner celle qui semble la plus adaptée.

### **B. Fonctionnalités & besoins**

Dans le but de dégager l'outil le plus adapté à notre besoin, il est nécessaire de définir certains critères. Ces derniers sont choisit à partir des besoins du projet à mener. Les critères de choix qui sont utilisés pour effectuer cette étude sont les suivants :

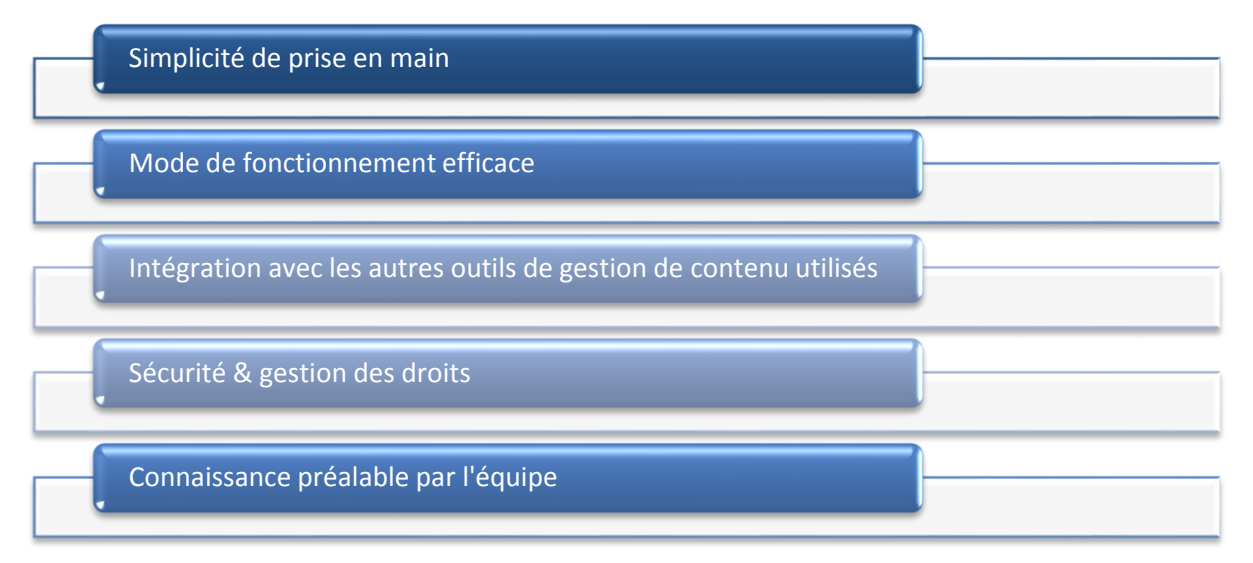

### **C. Outils existants**

De nombreux systèmes de gestion de wiki existent. On dégage principalement deux familles de logiciels. La première réunie tous les logiciels dont l'utilisation est uniquement dédiée au wiki. La deuxième contient l'ensemble des solutions plus complètes qui regroupent plusieurs outils de collaboration et d'échange d'information dont un système wiki.

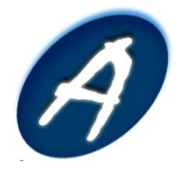

Cette section s'occupe donc de citer les différents outils retenus pour effectuer un comparatif puis dégager une solution. Le système ainsi sélectionné sera alors utilisé par l'équipe afin de mener à bien ce projet.

Voici les solutions retenues :

- **Wiki** de SharePoint parfaitement intégré à la suite d'outils de gestion de contenu SharePoint ;
- **MediaWiki** le wiki de Wikipedia ;
- **WikiNi** un wiki connu pour sa simplicité d'utilisation.

## **D. Comparaison des outils choisis**

#### **1. Wiki de SharePoint**

ECM (systèmes de gestion de contenu) dotée d'une fonctionnalité de wiki simple et parfaitement intégré. Il s'agit d'un nouveau modèle de site dans WSS 3.0 qui permet de créer, de modifier, de lier et de restaurer une page Web individuelle en toute simplicité. Les sites Wiki peuvent servir de forums créatifs pour échanger des idées, gérer des bases de connaissances, créer des projets ainsi que des guides d'instructions, ou simplement recueillir des informations dans un format facile à modifier. Ces sites sont faciles à créer, à modifier et à annoter en plus de permettre le suivi des contributions et des modifications.

Les fonctionnalités clés sont les suivantes :

- Création de page facile et rapide ;
- Liaison facile et automatique ;
- Différences entre les versions ;
- Édition de page Web tel écrit, tel écran (WYSIWYG).

Les sites Wiki tirent parti de fonctionnalités SharePoint existantes, notamment des fonctions de recherche, de navigation, d'alertes et de champs personnalisés.

Voici un exemple d'une page wiki générée à partir de Sharepoint :

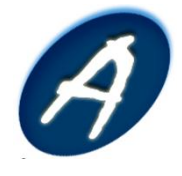

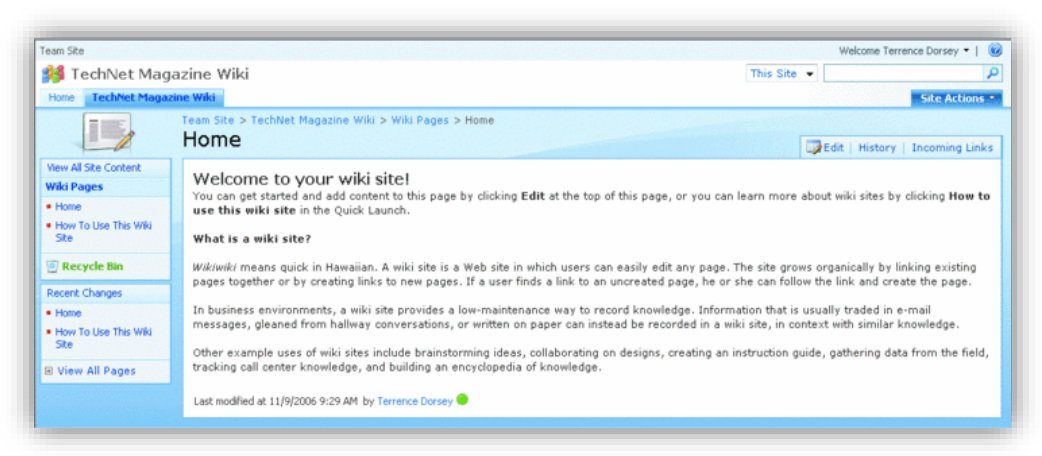

#### **Figure 1 - Wiki de WSS**

#### <span id="page-14-0"></span>**2. MediaWiki**

MediaWiki dispose d'un système d'externalisation de la gestion des comptes. Cette solution ne s'intègre pas aux ECM. C'est le moteur qui permet de faire fonctionner Wikipédia. C'est un logiciel serveur Wiki écrit en PHP et qui repose sur une base de données MySQL.

Dans la mesure où il a été spécialement conçu pour Wikipedia, il conviendra à merveille pour tout site qui entend se structurer sur une arborescence de type "index" où un mot correspond à une page. Il est cependant un peu complexe à configurer. Ceci s'explique notamment par les nombreuses fonctionnalités proposées.

Grand classique, il est principalement déployés pour des wikis de grande taille (Wikipedia, Wikiversity, Wiktionnary, Wiki-quote, ...etc). Il contient beaucoup de fonctionnalités très utiles, cependant, il est trop orienté "encyclopédie". Il est à noter que MediaWiki avait été originellement développé pour WikiPedia, il n'est donc pas très adapté pour développer autre chose avec.

L'illustration suivante présente une page générée avec MediaWiki :

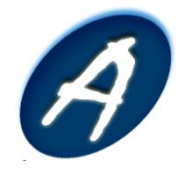

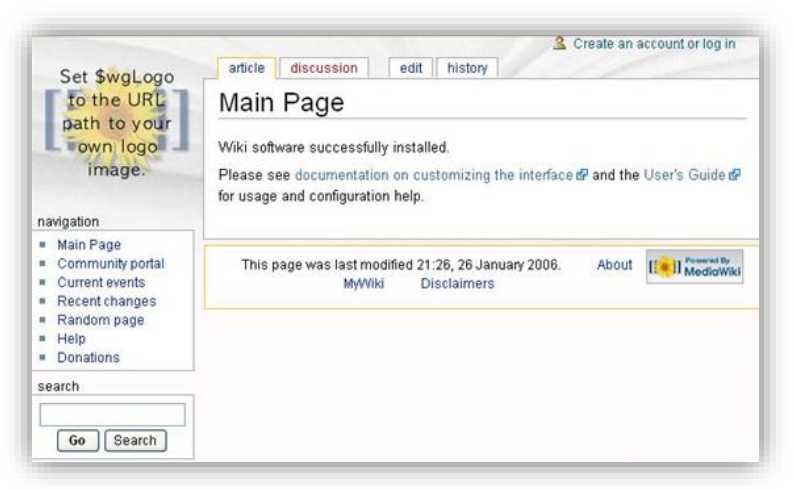

**Figure 2 - Présentation de MediaWiki**

#### <span id="page-15-0"></span>**3. WikiNi**

WikiNi est l'adaptation française du moteur WakkaWiki. Il possède pas mal d'atouts. Simple, sobre, respectueux des standards du web, facilement graphiquement modifiable via une feuille de style, etc.

WikiNi offre un moyen particulièrement simple, efficace et rapide de créer et gérer un site internet ou intranet. Cet outil permet, en ligne, avec n'importe quel navigateur Web :

- De créer, supprimer, modifier, commenter les pages d'un site, quel que soit le nombre d'éditeurs et de pages ;
- De gérer les droits d'accès aux différentes pages (lire, écrire, commenter) ;
- D'élaborer la mise en page des contenus de manière intuitive et très visuelle ;
- De publier instantanément toute création ou modification de page.

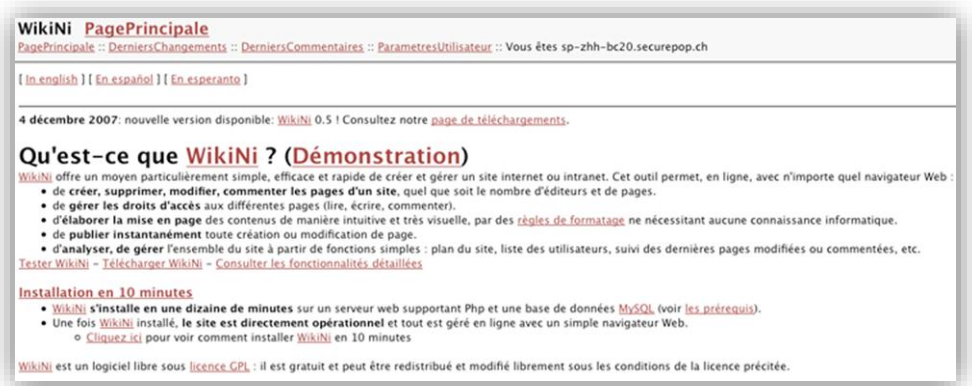

#### **Figure 3 - Présentation de WikiNi**

### <span id="page-15-1"></span>**E. Solution retenue**

L'analyse de ces différents wiki nous ont permis d'établir une notation sur chacun de ces wikis selon certains critères :

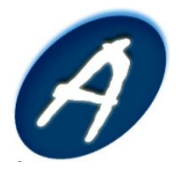

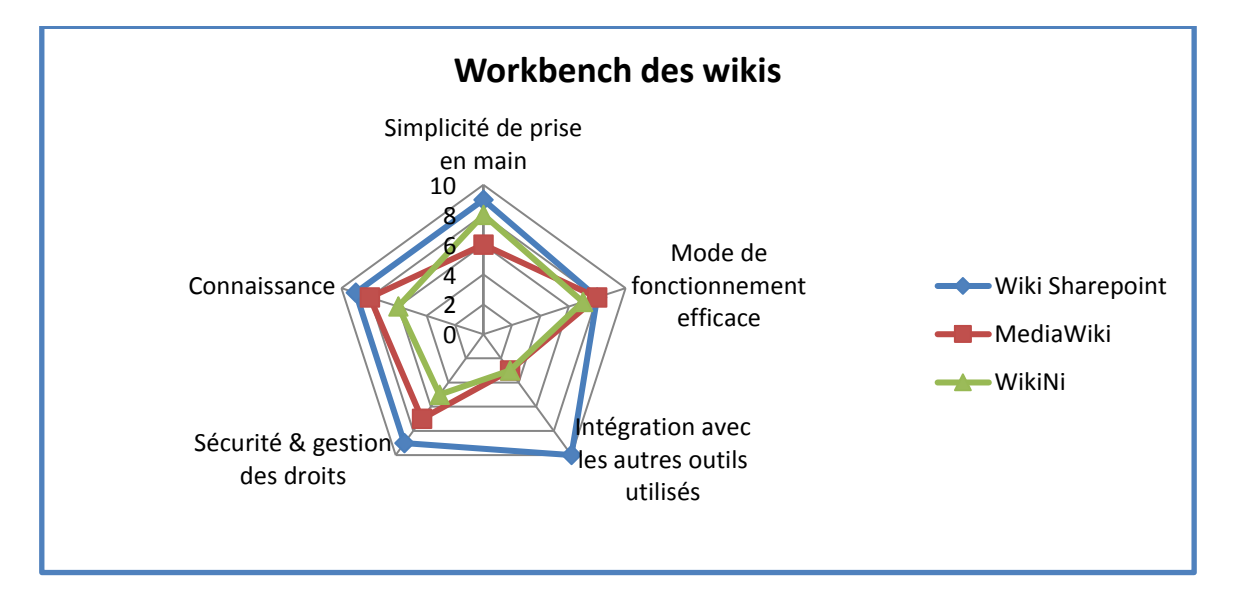

Après réalisation du comparatif, l'outil choisi est le wiki intégré dans le système SharePoint. Celui-ci s'avère très complet et laisse envisager beaucoup de possibilités d'utilisation.

Ce choix offre également l'avantage de conserver une certaine continuité entre les logiciels qui seront utilisés. En effet le système SharePoint dispose de nombreux outils tels que la gestion de documents partagés, les calendriers, la coordination des tâches, l'alerte e-mail ou encore la mise en place de flux de travail (WorkFlow).

Enfin, cet outil sera certainement le plus rapide à prendre en main étant donné le fait que des membres de l'équipe projet sont déjà sensibilisés à son utilisation.

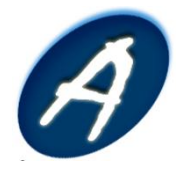

## <span id="page-17-0"></span>**IV. Zoom sur la gestion du calendrier partagé**

## **A. Définition**

Il est primordial dans la vie d'un projet d'avoir une bonne organisation. Les outils de gestion de calendrier en ligne répondent parfaitement bien à cette problématique.

## **B. Fonctionnalités & besoins**

Notre besoin est simple, l'outil doit nous permettre de mettre en ligne un calendrier pour chaque collaborateur du projet et de pouvoir le partager. Il serait bénéfique pour l'équipe de posséder un calendrier commun pour y placer les réunions clients et les revues de projet.

## **C. Outils existants**

Nous avons sélectionné 3 solutions pour notre comparatif qui sont :

- **Google Calendar** : solution fournit par Google. Les calendriers couplés à Gmail proposent une interface web très riche en constante évolution ;
- **Calendrier Office Online** : la solution de calendrier « professionnelle » en ligne de Microsoft. Elle est gratuite et s'intègre au client lourd Outlook.
- **Calendrier SharePoint** : Une des nombreuses fonctionnalités de WSS.

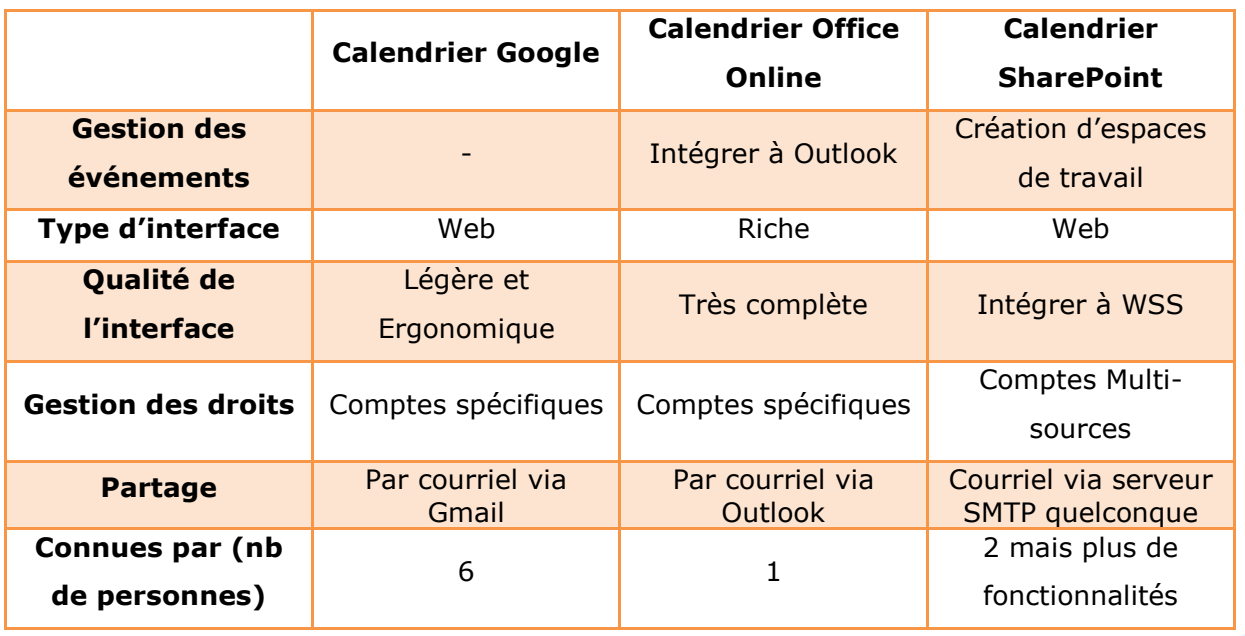

## **D. Critères de comparaisons**

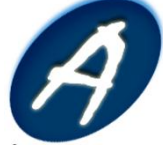

## **E. Solution retenue**

Les recherches et tests effectués sur les différents outils nous ont permis d'établir les notations suivantes :

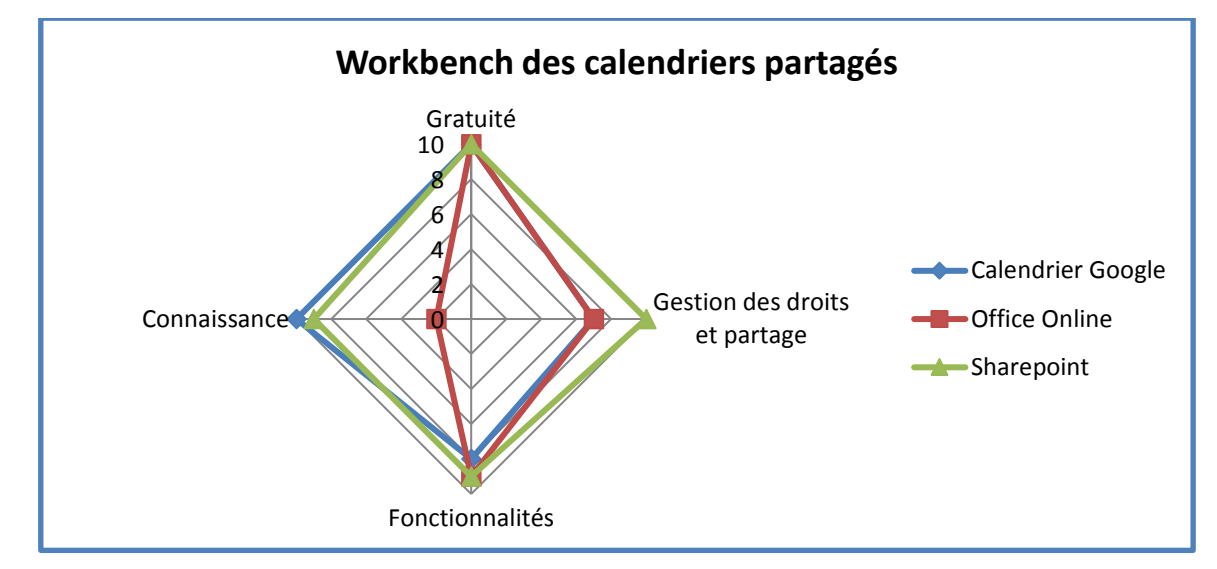

Nous avons donc choisi d'intégrer la gestion des calendriers sur WSS pour les raisons suivantes :

- Gestion des droits uniformes ;
- Utilisation simple ;
- Contenu centralisé ;
- Création d'espace de travail de réunion.

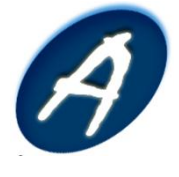

## <span id="page-19-0"></span>**V. Outil de gestion de projet**

## **A. Définition**

La gestion de projet ou conduite de projet est une démarche visant à structurer, assurer et optimiser le bon déroulement d'un projet suffisamment complexe pour devoir :

- Être planifié dans le temps : c'est l'objet de la planification ;
- Être budgétisé (étude préalable des coûts et avantages ou revenus attendus en contrepartie, des sources de financement, étude des risques opérationnels et financiers et des impacts divers …) ;
- Maîtriser et piloter les risques ;
- Atteindre le niveau de qualité souhaité.

## **B. Fonctionnalités & besoins**

Pour mener à bien tout projet ou plusieurs personnes interviennent, il est absolument nécessaire de mettre en place et d'utiliser un outil de planification et de gestion de projet. De plus, cet outil devra permettre d'obtenir un aperçu des tâches effectuées et des tâches à venir pour chaque membre de l'équipe. Cette partie proposera une étude comparative de différentes solutions permettant d'effectuer le suivi du projet SubJects.

## **C. Outils existants**

Nous avons retenu 4 outils permettant d'effectuer ces tâches, à savoir :

- GanttProject ;
- Microsoft project ;
- Open Workbench.

## **D. Définitions des outils**

### **1. GanttProject**

Cet outil libre de gestion de projet est écrit en Java, ceci permet de l'utiliser sur de nombreux OS tel que Windows, Linux, MacOS. Ce projet a été lancé par un élève de l'Université de Marne La Vallée en janvier 2003 et est maintenant proposé sous licence libre (GNU GPL).

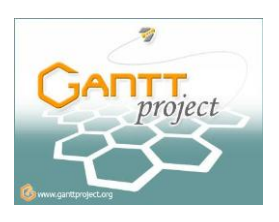

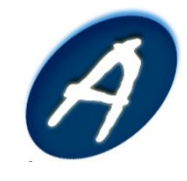

## **[DEFINITION DES OUTILS DE TRAVAIL]** Outil de gestion de projet

GanttProject est un outil relativement complet qui permet de réaliser des diagrammes de GANTT. Il propose également des fonctionnalités d'import/export vers Microsoft Project, ainsi que des fonctions d'exportation au format PDF ou HTML. Toutefois les fonctionnalités de navigation dans le calendrier ne sont pas très fines et GanttProject ne répond qu'au besoin de base.

#### **2. Open Workbench**

Open WorkBench(OWB) est un logiciel gratuit de planification de projet fonctionnant sous Windows (2000 ou XP) et nécessitant l'Environnement d'exécution Java

(JRE). Le logiciel permet la planification et le suivi de tâches (regroupement en activité et phase) avec association de dépendances, de ressources, de charges consommées et restant à faire.

Le logiciel se définit comme étant open source, mais les algorithmes d'ordonnancement ne le sont pas. Open Workbench est un outil tout aussi puissant que Microsoft Project, mais souffre néanmoins d'un manque d'ergonomie certain par rapport à la suite Microsoft.

#### **3. Microsoft Project Professional**

Microsoft Project est un outil de gestion de projet commercialisé par Microsoft. Contrairement à GanttProject et OpenWorkbench, il n'est pas OpenSource et logiquement n'est pas gratuit. Il permet

de planifier les projets et les ressources, et d'assurer le management des projets pendant leur réalisation. Project permet ainsi au chef de projet d'assurer une gestion de projets professionnelle, conforme à l'état de l'art, et ainsi garantir le respect des délais et du budget.

Par visualisation graphique et grâce à de nombreux reporting prédéfinis ou personnalisables, Project Professional permet de communiquer efficacement sur les plannings et leur avancement avec les différents interlocuteurs du projet.

### **E. Solution retenue**

Après test des différents outils de gestion de projet, voici l'étude comparative qu'il en est ressorti :

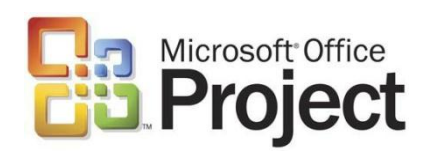

**OPEN** 

ORKBENCH

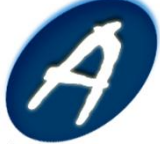

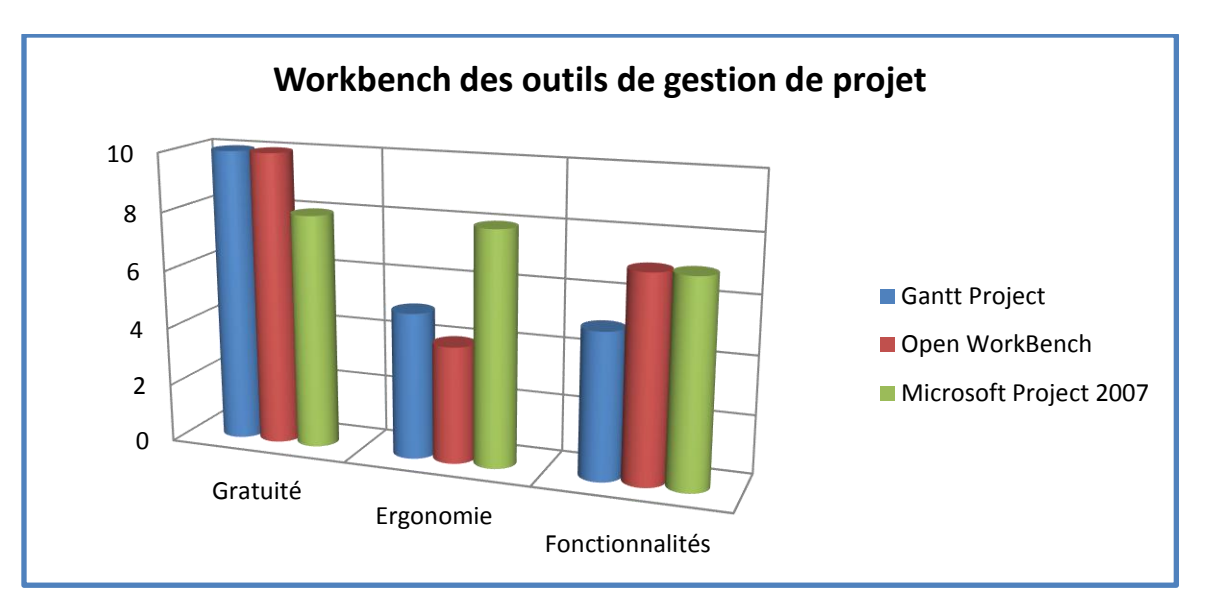

Nous décidons de retenir la solution Microsoft Project 2007. En effet même si cette solution n'est pas gratuite, ni open-source, en tant qu'étudiant à l'université de Marne-la-Vallée nous pouvons, sur demande, obtenir un accès au site Microsoft MSDNAA. Chaque membre de l'équipe ACCIR peut ainsi obtenir le logiciel Microsoft Project 2007 Professional Edition gratuitement et légalement.

De plus, c'est ce logiciel que nous utilisons lors des séminaires de conduite de projet. Il nous parait donc très intéressant de pouvoir mettre en application les notions acquises en cours de conduite de projet pour la gestion du projet Subjects.

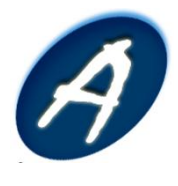

## <span id="page-22-0"></span>**VI. Système de communication instantanée**

## **A. Définition**

Les systèmes de communication instantanée sont une famille de logiciels qui regroupe les différents outils permettant des dialogues de façon immédiate. Ces derniers peuvent être à la fois des messageries instantanées et des outils de messagerie type MSN. Ils permettent principalement de renforcer les interactions entre les membres de l'équipe projet. De tels outils seront évidemment utilisés pour mener ce projet, d'où cette étude qui vise à analyser les principales solutions existantes et sélectionner celles qui semblent les plus adaptées.

## **B. Fonctionnalités & besoins**

Afin de sélectionner l'outil qui répond le mieux aux besoins de ce projet, il est nécessaire de définir des critères de choix. Ces derniers sont fixés à partir des besoins du projet à réaliser et sont essentiels à son bon déroulement.

Pour ce projet, la ou les solutions retenues devront mettre à disposition aux membres de l'équipe un service de communication vocale et un service de messagerie instantanée.

Les critères de sélection qui sont retenus pour effectuer cette étude sont les suivants :

- Simplicité d'utilisation ;
- Possibilité de communication vocale ;
- Ergonomie agréable ;
- Outil gratuit ;
- Compatibilité OS ;
- Connaissance préalable par l'équipe ;
- Mode de fonctionnement basique efficace ;
- Possibilité de conférence ;
- Sécurité & gestion des droits.

## **C. Outils existants**

Il existe de nombreux systèmes de communication instantanée. La présélection des différents outils a été réalisé de façon à disposer d'un groupe de solutions offrant à la fois un service de messagerie instantanée et un service de communication vocale.

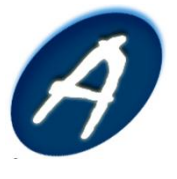

Les différents outils retenus sont cités pour effectuer un comparatif et dégager une ou plusieurs solutions. Le ou les systèmes ainsi sélectionnés seront alors utilisés par l'équipe afin de mener à bien ce projet.

Solution de communication instantanée :

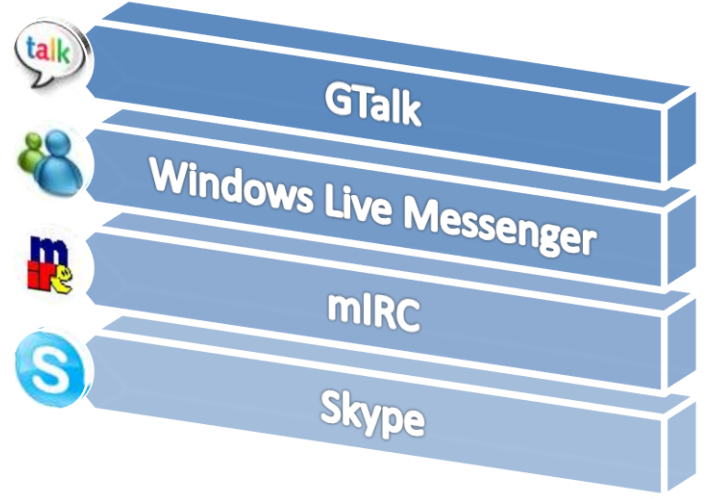

**Figure 4 - Ensemble des outils de communication**

## <span id="page-23-0"></span>**D. Présentation des outils sélectionnés**

#### **1. Google Talk**

Google Talk est un logiciel propriétaire et service de messagerie instantanée et de voix sur IP basé sur Jabber développé par la société Google. Google Talk représente à la fois le service ainsi que le logiciel propriétaire client permettant de s'y connecter.

L'interface de Google Talk tente de se distinguer par son aspect simple et léger, et non surchargé. Contrairement aux autres logiciels de messagerie instantanée, GTalk utilise le protocole standard et ouvert Jabber/XMPP tout en encourageant à utiliser son propre client afin de se connecter au service Google Talk.

De par l'utilisation d'un protocole ouvert, vous pouvez aussi vous connecter au service de messagerie instantanée Google Talk à partir d'un client Jabber standard. La voix sur IP n'est toutefois pas encore complètement développée.

Le logiciel Google Talk offre l'avantage d'être utilisable sur quasiment tout système d'exploitation et avec tout type de navigateur (Firefox, Internet Explorer, Opera, Camino, etc.). De plus, Gmail offre par défaut la possibilité de conserver l'intégralité des conversations effectuées via ce service Google Talk intégré.

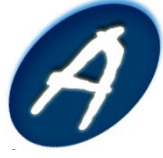

Google a annoncé que le but principal du service Google Talk est l'interopérabilité. Google Talk utilise Jabber (XMPP) pour fournir une messagerie instantanée extensible.

Les options configurables sont volontairement très limitées. GoogleTalk peut être embarqué sur n'importe quelle page web, grâce à une ligne de JavaScript à placer dans la page en question.

Les fonctionnalités disponibles dans le logiciel Google Talk sont les suivantes :

- Discussion pair à pair ;
- Discussion à plusieurs (groupchat) ;
- Voix ;
- Messagerie vocale (répondeur) ;
- Transfert de fichiers ;
- Avatars ;
- Emoticônes ;
- Notifications des mails reçus dans GMail ;
- Intégration dans GMail.

L'illustration ci-dessous présente l'interface utilisateur de l'outil Google Talk :

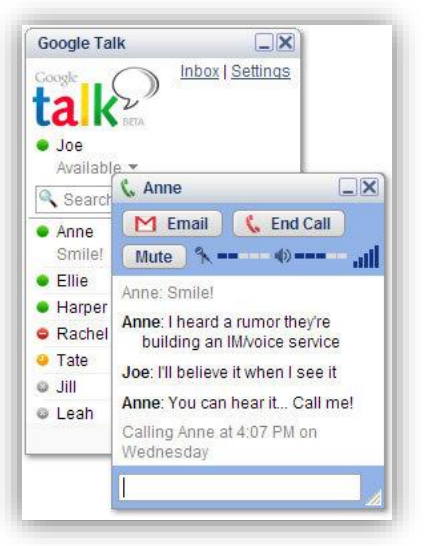

**Figure 5 - Interface de Google Talk**

#### <span id="page-24-0"></span>**2. Windows Live Messenger**

Cet outil est un logiciel client propriétaire lié à son propre service de messagerie instantanée. Il est toutefois utilisable gratuitement. Il est compatible avec Windows XP, Windows Vista et Windows Mobile et produit par Microsoft. Il offre les services de VoIP et de visioconférence.

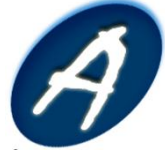

Ce système offre en plus la possibilité d'appeler son correspondant directement même s'il n'est pas en ligne, un système de dossier partagé (protégé par un anti-virus spécifique à Windows Live Messenger si l'ordinateur en est dépourvu) qui pourra être lu par les contacts de votre liste, la VoIP, un outil de recherche à partir de sa liste de contacts. Un outil de visioconférence est également disponible et Windows Live offre la possibilité de trier ses contacts par statut, par groupe ou par date de modification de l'espace personnel.

Ce logiciel est disponible sur deux plateformes : Mac OS X et Windows. Windows Live Messenger n'a pas été conçu pour fonctionner sur d'autres systèmes.

Voici les différentes fonctionnalités offertes par l'outil :

- Gestion du statut parmi quatre proposés par défaut ;
- Attribution d'un pseudonyme : il est possible également d'ajouter un message personnel ;
- Organisation des contacts : affichage des contacts par adresse MSN ou par pseudonyme, affichage des avatars, tri par groupe (par connecté/non connecté) ;
- Dessin dans une conversation ;
- Également : recherche commune avec son contact, avoir une carte de visite, créer une conversation à plusieurs, sauvegarder ses discussions, sauvegarder sa liste de contacts, etc ;
- Conversation audio/vidéo : conversation audio et video ;
- Création d'un diaporama pour partager ses photos ;
- Écoute de musique partagée ;
- Envoi et réception de fichiers ;
- Partage de calendrier accompagné d'évènements avec un contact.

Voici une présentation de l'interface utilisateur du logiciel client Windows Live Messenger :

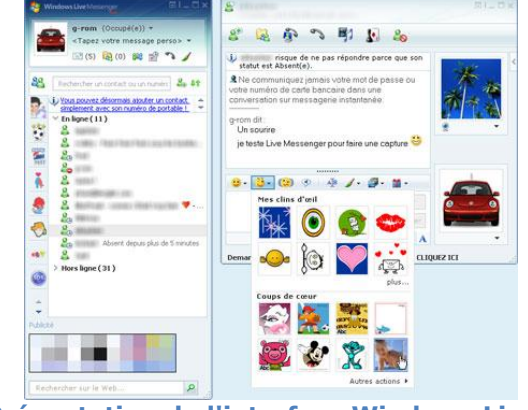

<span id="page-25-0"></span>**Figure 6 - Présentation de l'interface Windows Live Messenger**

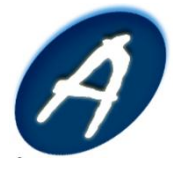

#### **3. mIRC**

Cet outil est un logiciel client de discussion instantanée (chat) uniquement, il ne permet pas de discussion vocale. Celui-ci utilise le protocole IRC pour Microsoft Windows.

Sa grande popularité amène certains utilisateurs peu avertis à confondre mIRC, le client IRC, et IRC, le protocole, pensant qu'ils se connectent à un serveur mIRC sur lesquels ils joignent des salons mIRC.

En plus des commandes IRC de base, l'outil mIRC dispose de plusieurs fonctionnalités particulières :

- Un propre langage de script et la colorisation du texte ;
- Un langage de script basé sur des commandes et des évènements ;
- Connexion à de multiples réseaux ;
- Support des DCC pour le transfert de fichiers et le chat ;
- Protection contre le téléchargement de certains types de fichiers potentiellement dangereux ;
- Formatage du texte à l'aide de codes de contrôle ASCII et spécifiques à mIRC ;
- Support de SSL et des proxies ;
- Support de l'UTF-8.

Voici l'interface utilisateur du système mIRC :

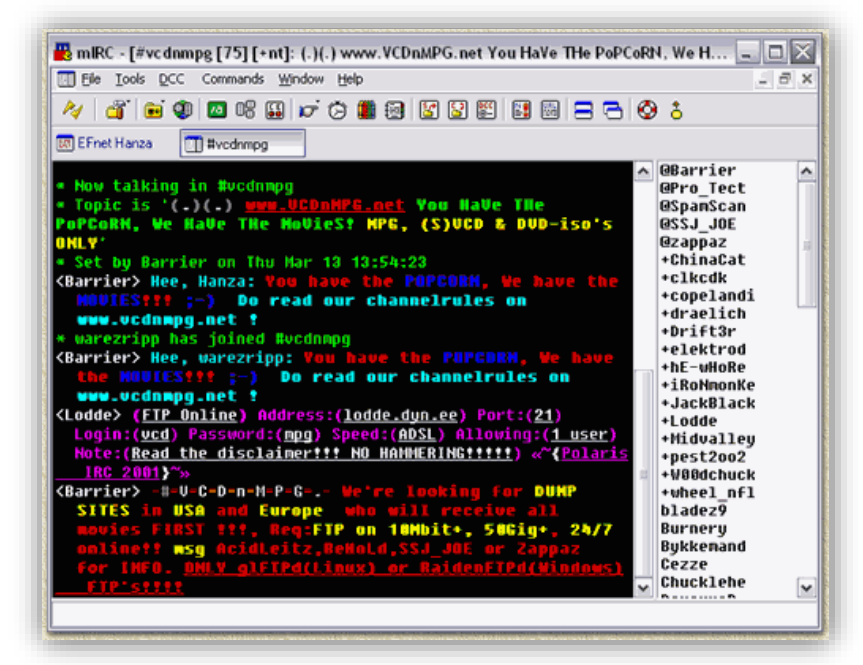

<span id="page-26-0"></span>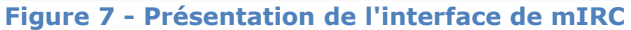

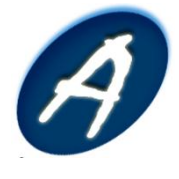

#### **4. Skype**

Cet outil est un logiciel propriétaire qui offre la possibilité aux utilisateurs de passer des appels téléphoniques à travers Internet. Les appels d'utilisateurs à utilisateurs sont gratuits, tandis que les appels vers les lignes téléphoniques fixes et les téléphones mobiles sont payants. Les fonctionnalités additionnelles permettent aux utilisateurs d'accéder à de nouveaux services tels que la messagerie instantanée, le transfert de fichiers et la visioconférence.

Skype est un outil qui permet de téléphoner gratuitement uniquement entre deux ordinateurs équipés du logiciel client et connectés à Internet. La communication est possible grâce à un microphone et des haut-parleurs, ou un micro-casque ou un téléphone branché sur l'ordinateur. Il est également doté d'une messagerie instantanée basique permettant aux utilisateurs de communiquer textuellement et de se transmettre des fichiers.

Il offre également la possibilité d'effectuer des appels payants vers des lignes téléphoniques fixes et mobiles et propose également de recevoir des appels téléphoniques depuis des téléphones fixes et mobiles, mais ceci uniquement dans certains pays. La fonctionnalité visioconférence est possible pour Windows.

Skype est devenu l'un des outils de communication vocale sur ordinateur les plus utilisés au même titre que Windows Live Messenger, bien que posant des problèmes d'interopérabilité (exclusivité réciproque du protocole et du logiciel), en plus des soucis de confidentialité (sécurité par l'obscurité, intrinsèquement invérifiable).

<span id="page-27-0"></span>L'illustration suivante présente l'interface utilisateur de système Skype :

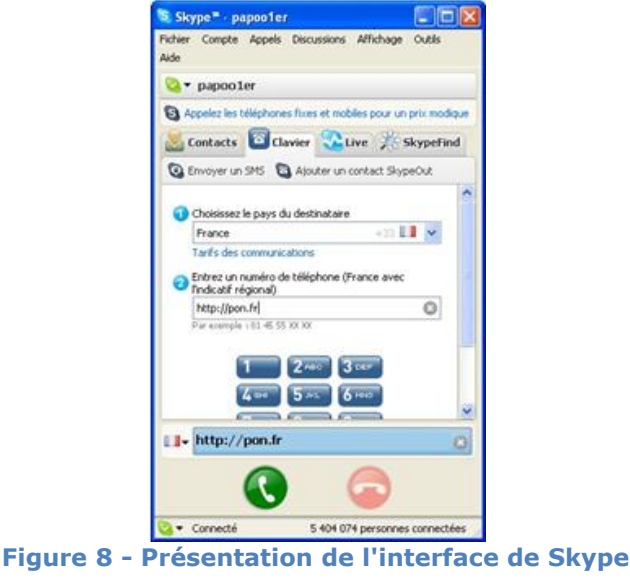

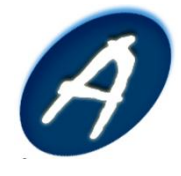

### **E. Solution retenue**

L'utilisation de ces outils nous a permis d'effectuer un workbench selon les critères définis auparavant :

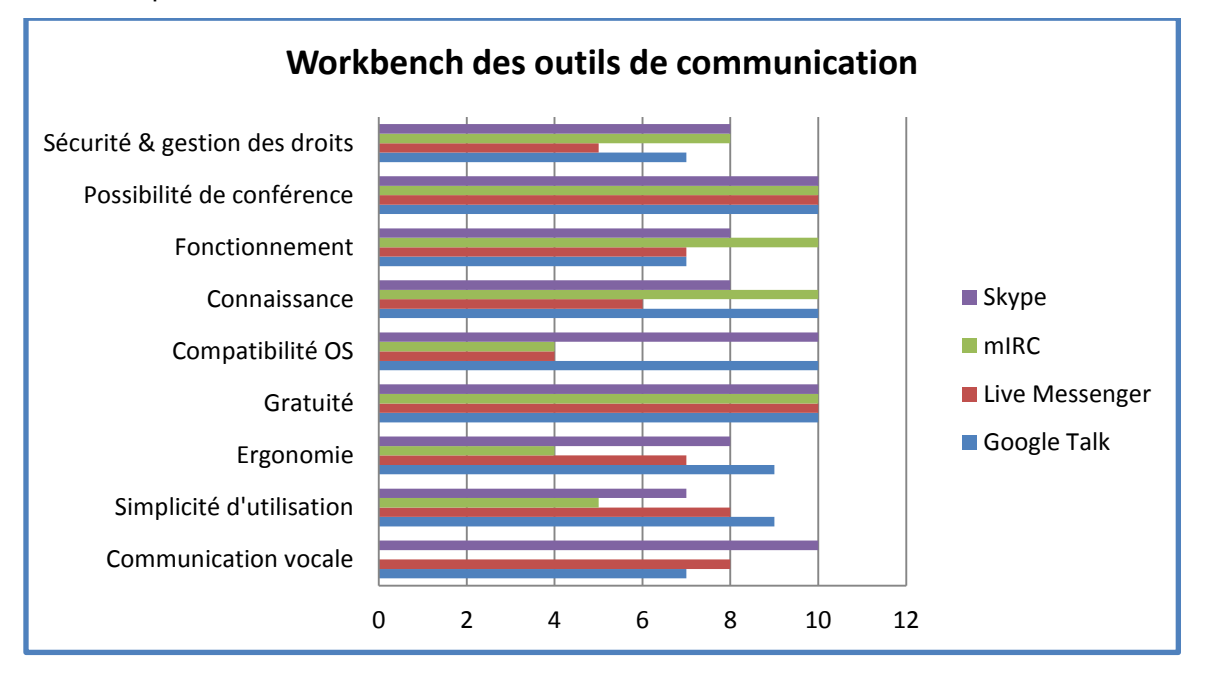

Une fois le comparatif effectué, on peut alors dégager les outils Google Talk et Skype comme étant ceux répondant le plus exactement à nos besoins. Ces deux outils s'avèrent relativement complémentaires de par la différence des services rendus.

Le premier est une solution de messagerie instantanée légère et efficace quant à la deuxième, elle répond au besoin de communication vocale. Ces deux outils seront donc utilisés pour permettre les échanges lors de la réalisation de ce projet.

Il est toutefois possible que l'outil mIRC sera lui aussi mis à disposition des membres. En effet, ce dernier s'avère très efficace en matière de discussion de groupe (salon IRC). Enfin, il permet de s'isoler entre membres de l'équipe sans être importunés par d'autres contacts.

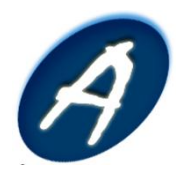

## <span id="page-29-0"></span>**VII. Outil UML**

### **A. Fonctionnalités & besoins**

Pour réaliser les diagrammes UML notamment lors de la rédaction des « use case » du projet SubJects, il sera nécessaire d'utiliser un logiciel permettant de réaliser ces schémas.

## **B. Outils existants**

Nous comparerons ces deux solutions :

- Dia ;
- Visio 2007.

#### **1. Dia**

Dia est un logiciel libre de création de diagramme développé en tant que partie du projet GNOME. Cette solution est conçue de manière modulaire avec plusieurs paquetages de formes pour des besoins différents : diagramme de flux, diagramme de circuit électrique, diagramme UML, etc. Bien que proposant un panel intéressant de fonctionnalités presque équivalent à Visio, l'ergonomie de Dia n'est pas la meilleure. De plus cette solution n'est pas d'une grande stabilité sur les plateformes Windows.

#### **2. Microsoft Visio Professional**

Microsoft Visio est un logiciel de diagramme et de synopsis pour Microsoft Windows qui fait partie de la suite bureautique Microsoft Office mais qui se vend séparément. On peut ainsi créer des diagrammes de réseau, des diagrammes UML, des diagrammes de flux, etc. Bien que non libre et uniquement disponible sur plateforme Microsoft, cette solution est très ergonomique et relativement simple à prendre en main.

## **C. Critères de comparaisons**

Afin de pouvoir choisir l'outil correspondant le mieux à nos besoins, nous avons mis en avant certains critères de comparaisons. Pour chacun des outils, nous avons alors évalué chaque critère.

Voici les critères qui ont été mis en jeu pour sélectionner l'outil répondant le mieux à nos besoins :

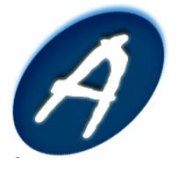

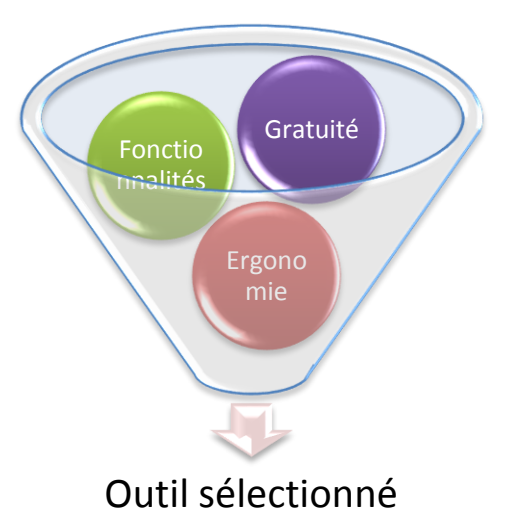

## **D. Solution retenue**

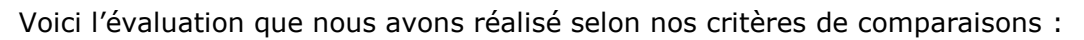

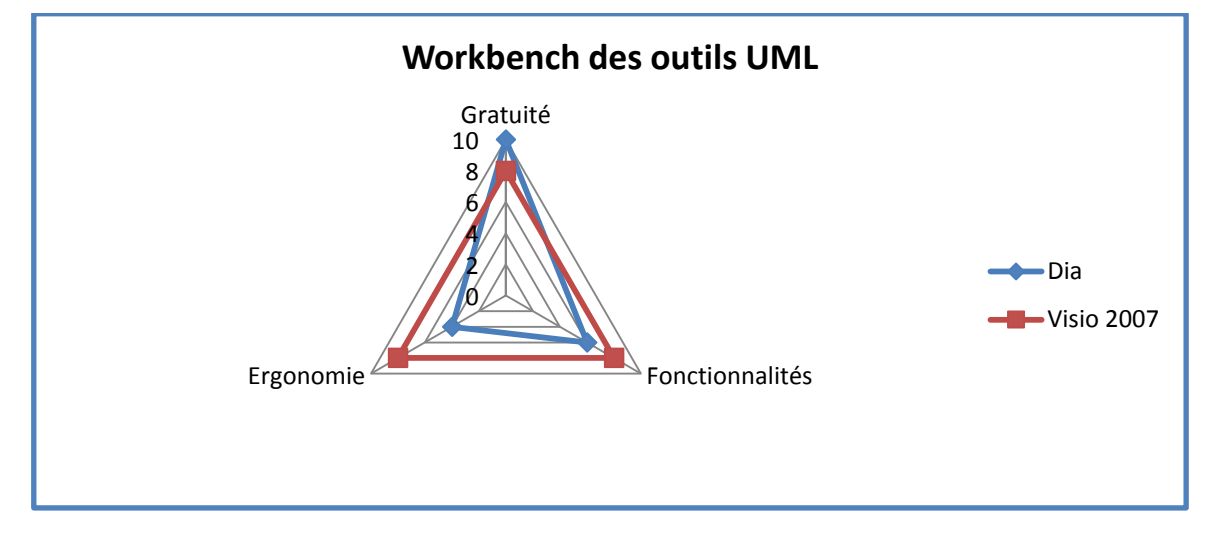

Nous retiendrons comme solution le logiciel Visio 2007. En effet nous avons, tout comme Microsoft Project 2007, la possibilité d'obtenir ce logiciel gratuitement sur le site MSDNAA de Microsoft. De plus une grande majorité des membres de l'équipe est déjà familière avec cette solution.

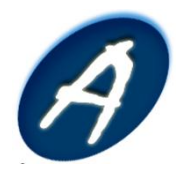

## **[DEFINITION DES OUTILS DE TRAVAIL]** Composants additionnels

## <span id="page-31-0"></span>**VIII. Composants additionnels**

### **A. La vitrine web**

Le site internet est la façade visible de l'extérieur du projet, il est donc important que cette façade donne la meilleur image possible du travail fourni par l'équipe AcciR. Le site est hébergé sur notre serveur OVH et accessible à l'URL suivante : <http://accir.fr/>

L'intérêt du site est double car il est à la fois une source d'informations pour le client final, mais également pour les membres de l'équipe. En effet, ce site mettra à disposition tous les documents qui ont été livrés ainsi que tous les comptes rendus des réunions, ce qui permet à l'équipe de retrouver les différentes informations et au client de voir l'avancement du projet.

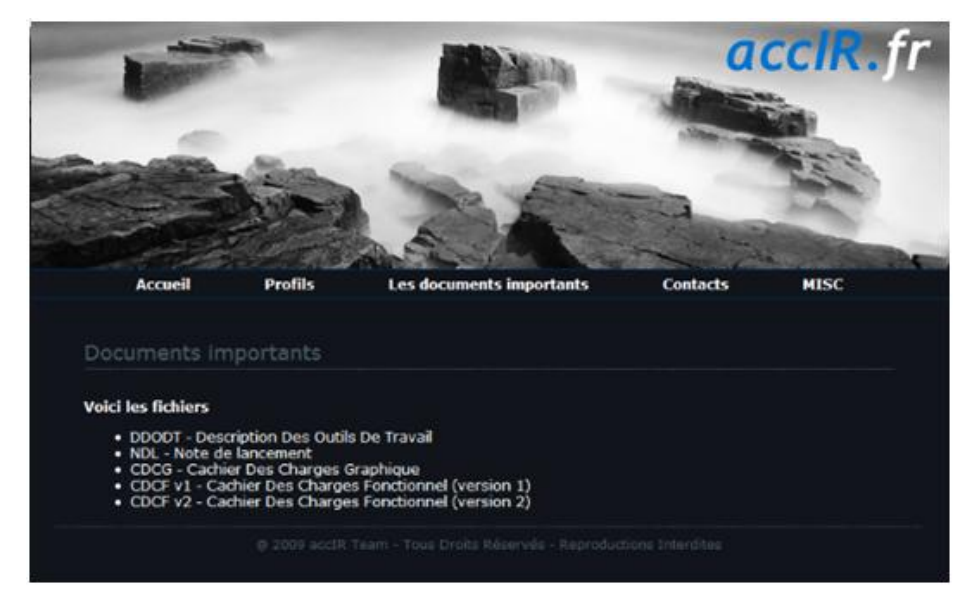

L'interface du site permettra également un accès facile aux outils internes utilisés par l'équipe.

**Figure 9 - Interface du site AcciR**

<span id="page-31-1"></span>En outre, le site est réalisé par nos soins et en cela il permet d'être très modulable. On peut imaginer le rajout de fonctionnalités ou menu que nous aurions besoin dans la suite du projet « Subjects ».

### **B. La messagerie**

Communément, il a été décidé que les membres de l'équipe accIR utiliseront les e-mails pour s'échanger des informations ou des documents. Cela permet de compléter les fonctionnalités de la messagerie instantanée Skype, en autorisant l'archivage et la

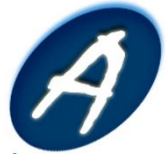

sauvegarde d'informations importantes. Il existe une multitude de client de messagerie. Certains sont utilisés dans un cadre professionnel, d'autre plutôt dans un cadre personnel.

Tous les logiciels de messagerie sont équivalents pour ce qui est des fonctions essentielles (rédaction, envoie et réception des e-mails). Les différences se font essentiellement sur la plateforme supportée (Windows, Mac ou Linux), le prix, la "lourdeur" du logiciel et la facilité d'utilisation.

Il est également intéressant de s'intéresser aux fonctions avancées telles que la planification des tâches, le partage d'agenda ou la gestion de listes de diffusion. Chaque client de messagerie ayant son propre style et sa propre interface certains peuvent tout aussi bien séduire la majeure partie des utilisateurs que les rebuter.

#### **1. Serveur mail**

Il n'est parfois pas très pratique d'envoyer un courrier électronique à plusieurs personnes disposant d'adresses e-mails différentes. En effet, lors de la saisie des adresses des destinataires, la faute de frappe est vite arrivée.

Nous avons donc décidé d'uniformiser les adresses de chacun des membres de l'équipe ACCIR en créant un serveur d'envoi et de réception de mail. Nous disposons d'un domaine "accir.fr" et d'un serveur fonctionnant sous linux et hébergés chez la société OVH.

Cette machine, accessible en permanence et très fiable, nous permet de déployer les applications dont nous avons besoin, facilement et simplement. Le serveur "accir.fr" offre donc entre autres les fonctionnalités de serveur de mail (envoi et réception de façon sécurisée).

Chaque membre de l'équipe se voit donc attribuer une adresse simple à retenir de la forme : [prenom.nom@accir.fr](mailto:prenom.nom@accir.fr)

De plus nous avons également mit en place une liste de diffusion sur ce serveur. Ainsi lorsque l'un des membres souhaite contacter par e-mail tout l'équipe, il lui suffit de s'adresser à team@accir. Tous les membres de l'équipe étant abonnés à cette liste, ils reçoivent donc tous l'information. Cela nous permettra de gagner du temps et de ne pas commettre d'erreur lors de la saisie des adresses des destinataires.

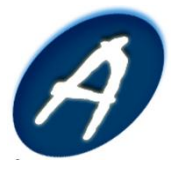

## **[DEFINITION DES OUTILS DE TRAVAIL]** Composants additionnels

#### **2. Client de messagerie**

Tout d'abord nous pouvons distinguer deux catégories de clients mail. D'une part les clients lourd, qui sont des programmes qu'il est nécessaire d'installer sur la machine de l'utilisateur (Thunderbird, Outlook…). D'autre part, les clients légers auxquels on va accéder via une interface Web (GMail, Windows Hotmail, …).

Les deux types de clients sont différents et en cela il se complète. En effet, il est très utile d'avoir un client lourd chez soit, afin de pouvoir récupérer les e-mails des différents comptes de l'utilisateur directement et simplement dans le même logiciel. Cependant, lorsque les utilisateurs sont en déplacement ou ne sont pas sur leur ordinateur personnel, il est alors agréable de pouvoir disposer d'une interface Web permettant la rédaction et la visualisation de ses courriers électroniques.

#### *Client lourd*

Différent clients lourd existent. Les principaux utilisés sont Mozilla Thunderbird et Microsoft Outlook. Le premier à l'avantage d'être gratuit et offre la quasi-totalité des fonctionnalités attendus quant à la rédaction de courriers électroniques. Le second permet lui le support d'Exchange, une technologie Microsoft utilisée en entreprise. Cependant, ne bénéficiant pas de serveur Exchange, l'utilité d'Outlook se voit réduite.

Outlook gère les calendriers en natif, tandis que Thunderbird peut le faire mais via l'installation de plug-in. Globalement, les deux logiciels de messagerie se valent. Ainsi nous laissons libre choix aux membres de l'équipe d'utiliser le client lourd qu'il désire. Le paramétrage du serveur mail accir.fr pouvant s'effectuer facilement sur l'un ou l'autre des logiciels.

#### *Client léger*

Etant donné que nous disposons d'un serveur de mail sur notre serveur personnel, nous avons déployé un « webmail » à cette occasion. L'URL d'accès est [http://mail.accir.fr](http://mail.accir.fr/)

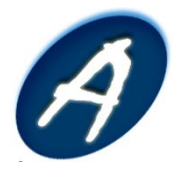

## **[DEFINITION DES OUTILS DE TRAVAIL]** Composants additionnels

|                                                                                             | 8500.8                                                                                                    | Filtre: Tous                            | ×<br>$Q*$ |                  |  |
|---------------------------------------------------------------------------------------------|----------------------------------------------------------------------------------------------------|-----------------------------------------|-----------|------------------|--|
| Dossiers                                                                                    | Mots de passe SharePoint<br>$\pm$                                                                                                    | Jonathan Barbosa                        | Dim 21:37 | 5 <sub>KO</sub>  |  |
| <b>3 Nessages recus</b><br>Brouillons<br>毒<br>Messages envoyés<br>Indesirables<br>Corbeille | RE: Designation Chef de projet<br>×.                                                                                                    | Jonathan Barbosa                        | Dim 12:18 | 9Kn              |  |
|                                                                                             | Re: Désignation Chef de projet<br>÷.                                                                                                    | Aurelien OLIVIER                        | Dim 12:13 | 4 Ko             |  |
|                                                                                             | <sup>4</sup> Désignation Chef de projet                                                                                                    | Jonathan Barbosa                        | Dim 12:06 | 4 K <sub>0</sub> |  |
|                                                                                             | Voila le mail envoye de GMAIL<br>٠                                                                                                    | Aurelian OLIVIER                        | Dim 11:24 | 2.50             |  |
|                                                                                             | Cron <root@accir> /home/SAVE/scripts/SQL-save.sh<br/><math display="inline">\sim</math></root@accir>                                                                                                    | root@mx.accir.fr (Cron DaemonDim 07:00) |           | $3 \times n$     |  |
|                                                                                             | Redirection mail vers gmail                                                                                                    | accIR - Christophe N'Guyen              | Sam 22:05 | 3 80.            |  |
|                                                                                             | Re: Creations des comptes MAILS - SVN - FTP                                                                                                    | aurelien.olivier@accir.fr               | Sam 17:56 | 6 Ko             |  |
|                                                                                             | + Re: Creations des comptes MAILS - SVN - FTP                                                                                                    | Jonathan BARBOSA                        | Sam 17:54 | 12 Kg            |  |
|                                                                                             | · Essai push?                                                                                                    | OLIVIER Auralian                        | Sam 16:50 | 2 <sub>5</sub>   |  |
|                                                                                             | Creations des comptes MALLS - SVN - FTP                                                                                                    | Auralian OLIVIER                        | Sam 15:16 | 12 Kg            |  |
|                                                                                             |                                                                                                    |                                         |           |                  |  |
|                                                                                             | · Voila un mail via UNIV<br>Voici donc les différentes procédures de connexion aux différents services.<br>Il faut noter que pour toutes les applications, votre login sera généralement de la forme "prenom.nom" et votre mot | OLIVIER AURELIEN                        | Sam 15:39 | 1 K <sub>0</sub> |  |
|                                                                                             | de passe celui que vous m'avez fournit.<br>· MAIL<br>o Interface Rouncube HTTP                                                                                                    |                                         |           |                  |  |
|                                                                                             |                                                                                                    |                                         |           |                  |  |
|                                                                                             | http://mail.accir.fr<br>Les logins sont du type "prenom.nom" et le mot de passe que vous m'avez fournit.                                                                                                    |                                         |           |                  |  |
|                                                                                             | o Client mail (type thunderbird / iPhone )                                                                                                    |                                         |           |                  |  |
|                                                                                             | - RECEPTION:                                                                                                    |                                         |           |                  |  |

**Figure 10 - Interface client léger de la webmail accIR**

<span id="page-34-0"></span>RoundCube offre les fonctionnalités de base que l'on attend de tout client de messagerie. Il est très sobre et facile d'utilisation. Les membres de l'équipe utilise donc tant que possible cette interface webmail.

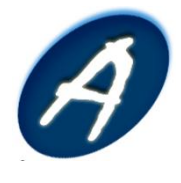

## Conclusion

L'étude des différents outils nous a permis de dresser une listes de ceux qui répondent le mieux à nos besoins.

En effet, nous avons effectué plusieurs tests sur les divers outils pour ensuite retenir ceux qui répondent le mieux à nos critères.

Ces études comparatives nous ont mené à sélectionner la batterie d'outils suivante :

- Outil bureautique => Windows SharePoint Services 3.0 ;
- Outil de collaboration => Windows SharePoint Services 3.0 ;
- Wiki => Windows SharePoint Services 3.0 ;
- Calendrier partagé => Windows SharePoint Services 3.0 ;
- Outil de gestion de projet => MS Project 2007 ;
- Outil de communication instantanée => GTalk, mIRC, Skype ;
- $-$  Outil UML  $=$  > Visio 2007.

Ils font donc parti intégrante de l'ensemble de la logistique que nous utiliserons tout au long de ce projet.

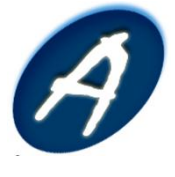

## Table des illustrations

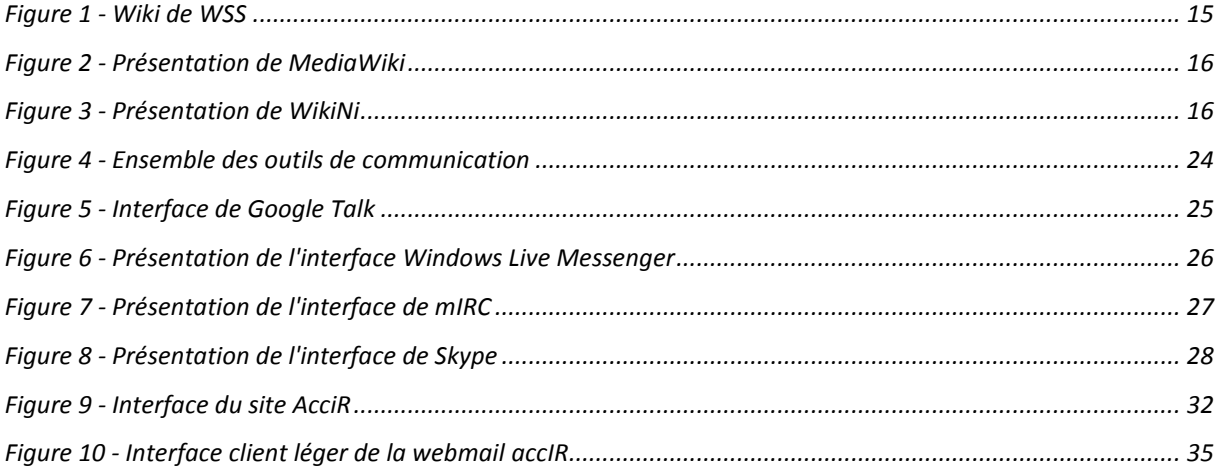

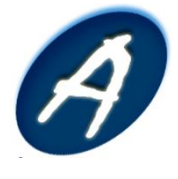